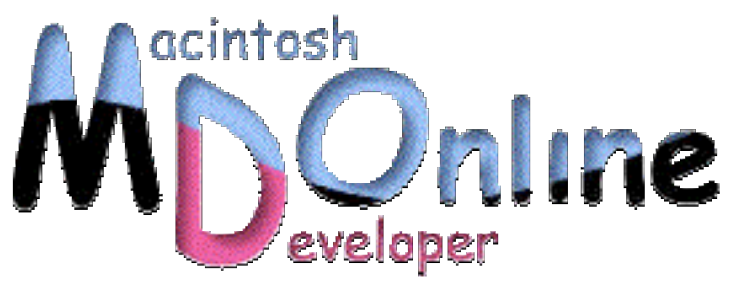

## Java Watch on the X》

# 5 **–** ハードウエアアクセラレータをチェック(1)

Mac OS X の Java 1.3.1 Update 1 が、2002 年 2 月にリリースされた。いくつかのアップデー ト機能があるが、その中の 1 つに、ハードウエアアクセラレータによる Swing アプリケー ションの高速化がある。アクセラレーションを有効にする方法の解説と、加えて、グラフ ィックスを利用するようなサンプルプログラムを作ってベンチマークテストをしてみた結 果を説明しよう。

### Java のアクセラレーション機能

Mac OS X は Java VM を搭載したことを大きな特徴としてプッシュしてはいるものの、 残念ながら、日本のユーザに取っては、テキストフィールドがあるとアプリケーショ ンの応答が極端に悪くなるといったことなどがあって、Java すなわち Swing を使った アプリケーション作成を本格的に行うことはできなかった。しかしながら、Java 1.3.1 Update 1 によって完全ではないとしても、十分に使えるレベルにはなりつつある。日 本のプログラマにとっては、やっと様子見をしなくても済む段階まで来た。その Java 1.3.1 Update 1 での新機能がハードウエアアクセラレーションだ。実際にはそれよりも 前から機能自体は組み込まれていた。これまでは、「デベロッパ向けのプレビュー」 という位置付けでもあり、そうした機能が今後利用できるという予告編のようなもの であった。だが、Java 1.3.1 Update 1 ではそれが正式な機能としてリストアップされた のである。

ハードウエアアクセラレーションは、Swing のさまざまな処理を、グラフィックスカ ードを直接利用して処理をすることで、アプリケーション全体の処理能力を高めよう というものだ。Java の場合には、やはり仮想マシンベースであることや、AWT の上 に Swing があるといった多階層化されたフレームワークでもあり、速度的には確かに 不利であることも言えるだろう。そこで、Swing の処理を、いわば、グラフィックス のハードウエアを直接利用することで高速化を試みるのである。

ただ、それでは、実際にどういう処理がアクセラレートされるのかといった情報は今 のところ得られていない。たとえば、処理のどの部分に高速化がかかるのかや、さら には AWT の処理まで高速化はあるのかどうかといったことが一切分からない。Java 1.3.1 Update 1 のドキュメントでは、Swing のグラフィックス呼び出しがハードウエア を直接利用するとしているという記述しか見られないのである。だから、逆に、この 機能をうまく引き出すということや、この機能が適合する処理はどんなものがあるか といったことも判断しようがない。

さらに、ハードウエアアクセラレーションは、グラフィックスカードないしはグラフ ィックスチップごとに、利用する/しないを指定する形式になっている。単純なオン /オフではなく、たとえば ATI Rage では利用しないけど GeForce では利用するといっ た設定が可能になる。ただし、何でもいいからすべてオンにするということはできな い。これについても、「効果のないカードでは指定をしないことを可能にする」とい う記述が見られるが、つまりは、アクセラレーションの効果がない場合が存在すると いうことの裏返しではないかと想像される。

### アクセラレーション機能の有効化

ハードウエアアクセラレーションを有効にするには、システムプロパティの

com.apple.hwaccellist

に対して、適用させたいグラフィックカードに対応したキーワードを設定する。カー ドごとに、以下のようなキーワードが定義されている。ここでも問題があって、機種 ごとの対応カードについての情報がわずかしかないのである。

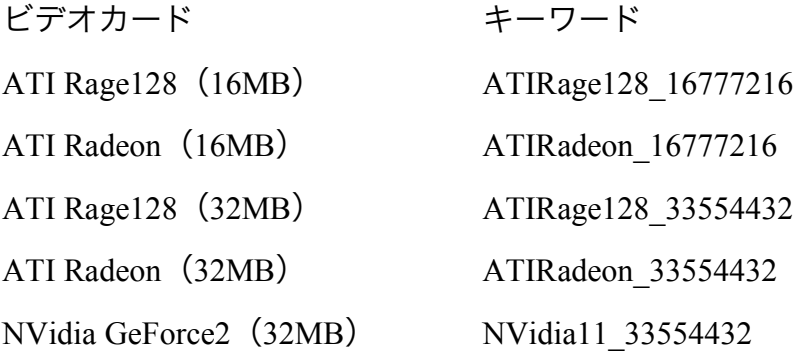

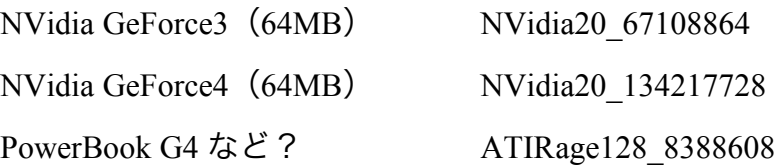

Java 1.3.1 Update 1 のドキュメントでは、一覧表が掲載されているが、たとえば、 PowerBook G4 500MHz 機の場合のキーワードが掲載されていないなど、実際に使える キーワードの全てが掲載されているとは限らないようだ。

Apple は、現在起動しているマシンでのビデオカードについての情報を得る、 hwaccel\_info\_tool というコマンドライン形式の診断ソフトを提供している。ただし、 これについては、入手できるのは現段階では ADC メンバーだけなので、こうしたツ ールの存在があることだけをお伝えしておこう。たまたま、筆者が PowerBook G4 を 持っていたのでドキュメントのリストにあるもの以外のキーワードを見つけられたの かもしれないが、いずれにしても、どの機種ではどのキーワードを適用できるのかと 言った一覧表は必要になるだろう。

実際にプロパティを設定するには、Project Builder で、パッケージ形式のアプリケーシ ョンを作成しているのであれば、「プロジェクト」メニューから「アクティブターゲ ットの編集」(Command+option+E)を選択し、「アプリケーション設定」のタブを選 択する。そして、「詳細設定」ボタンをクリックして、設定項目の階層表示を行う。Java、 Properties と階層をたどり、Properties の項目を選択して「下位に新規項目」というボ タンをクリックする。

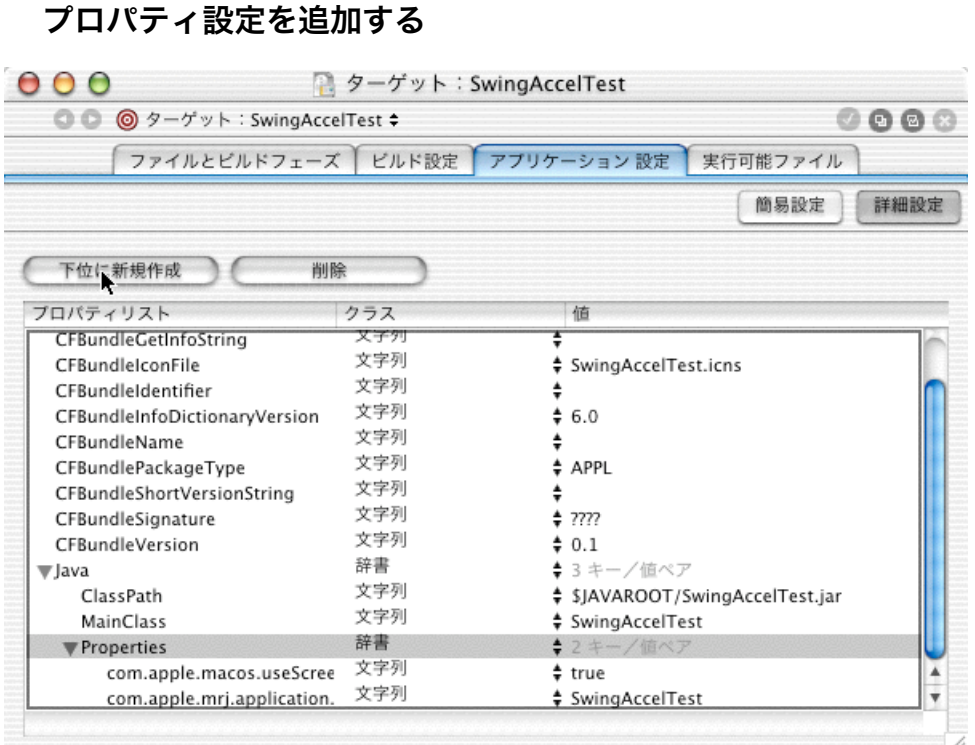

すると、新しい項目が作成されるので、左側は「com.apple.hwaccellist」と指定し、右 側はグラフィックスカードに対応したキーワードを指定する。右側のキーワードは、 カンマで区切って複数指定が可能だ。だから、すべてのマシンでアクセラレートの機 能を有効にするには、すべてのキーワードをカンマで並べれば良い。

#### アクセラレートを有効にするプロパティを設定する

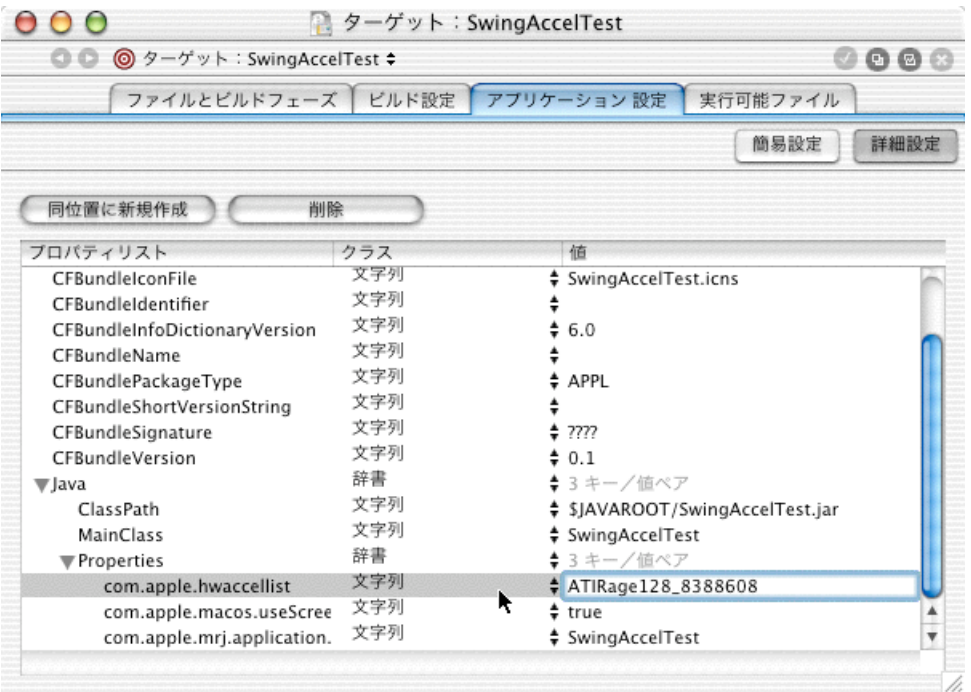

さて、実際にベンチマークテストを行ってみた。「Swing が高速化される」というと きの Swing の範囲が明確ではないため、はずしがあるかもしれないが、その辺りは要 検討事項だろう。

テストプログラムは、JFrame のウインドウに、グラフィックスをたくさん表示すると いうことをやってみた。グラフィックスとしては、パッケージの Resources フォルダ にある 1 つの JPEG ファイル(1792×1184 ドット、606KB)を、画面上に表示した。

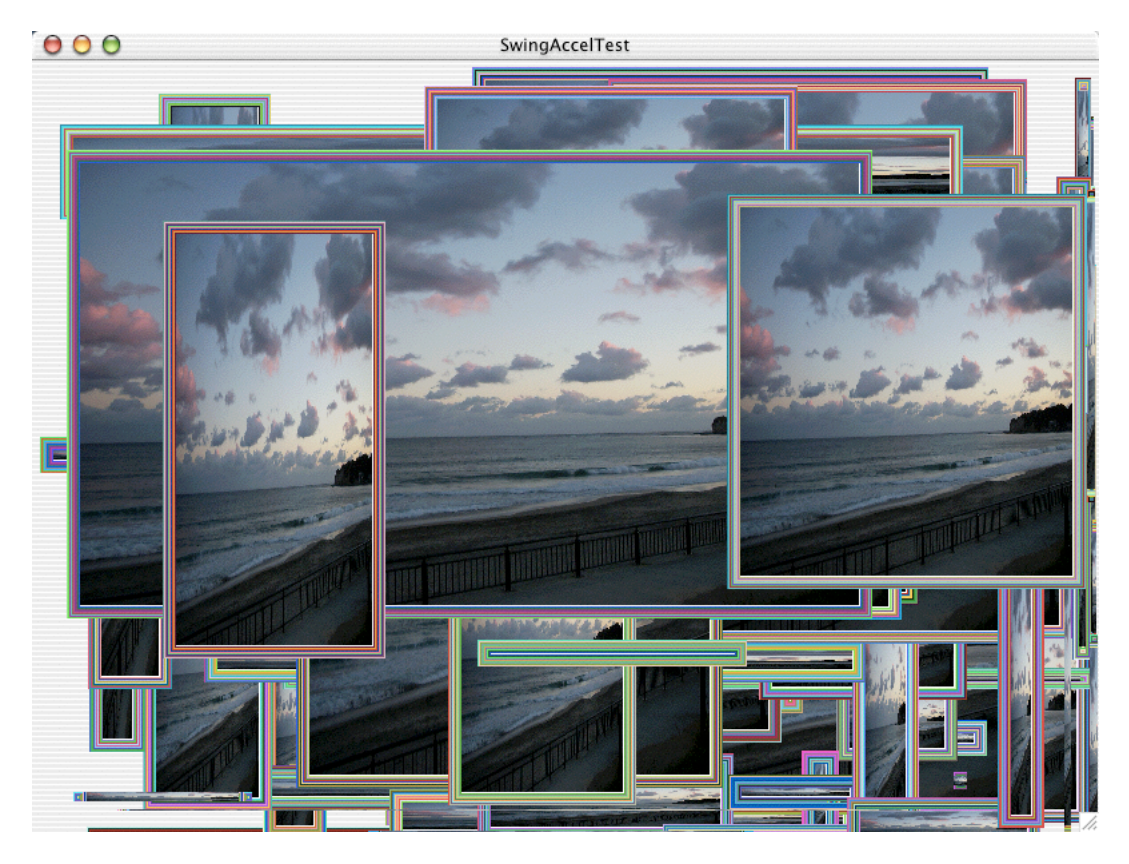

テストプログラムの実行例

JFrame は null レイアウトにして、座標をランダムに指定して、画像をたくさん表示す るようにしている。1 つ 1 つの画像は、Canvas を拡張したクラスで表示するようにし た。その拡張クラスで JPEG ファイルの表示を行うという具合であるが、画像の回り に、Graphics クラスの drawRect で 10 回ほどカラーをランダムに変更させて、ちょっ とケバい枠を書いてみた。

ただ、ここで、「Canvas は AWT ではないか」という話も出てくるだろう。だが、JPEG 画像を手軽に表示するにはこの手法が使われるだろうから、まずはこれでチェックを してみることにする。もし、AWT だとアクセラレーションがかからないのであれば、

ベンチマークテスト結果は、プロパティの設定に関わらず変化がないはずである。ベ ンチマークテストは、ウインドウを表示後、Canvas を拡張した JPEG 表示オブジェク トを 100 個ランダムに追加する時間を測定してみた。「追加」だから、厳密に言えば 表示時間ではないのだが、体感と大きく離れた結果ではなかった。

◇テストプログラム

http://mdonline.jp/figs/02/028/SwingAccelTest.sit

気になるテスト結果だが、「ほとんど効果はない」というところのようだ。実は、測 定結果が、毎回大きく変動する。統計処理をしなければならないような変動なのであ る。数回測定した結果はアクセラレーションの指定があれば約 8 秒、ない場合には 7 秒となっているが、どちらの場合も最大と最小が 2 倍近い開きがあるので、事実上変 化はないと考えられる。テストマシンは 500MHz の PowerBook G4 である。なお、ビ ルドしたアプリケーションを Finder でダブルクリックし、Console アプリケーション に測定結果を出力して、実行時間を測定した。他のアプリケーションは起動しないよ うにした。他のアプリケーションが起動しているような場合でもチェックしてみたが、 その状況によって実行時間の数字自体がかなり増えてくる。

もちろん、これだけの結果ではすべては分からないというのは当然のことだろう。AWT のコンポーネントでは有効ではないということも言えるかもしれないが、アクセラレ ータを有効にすると、時折 Console に「speed pen going down, clean up」と表示される のが確認されるので、今回のベンチマークテストではアクセラレーションの機能はま ったく使われなかったとも言えないと考えられる。これが、PowerBook だからという ことで、別のマシンなら早くなるのであろうか? そのあたりはもちろん不明だが、 もし、読者の方で、ベンチマークをしていただけるのであれば、測定結果をお知らせ していただければと思う。

なお、もう少し違うテストもやってみる予定である。

‥‥‥‥‥‥‥この項、続く‥‥‥‥‥‥‥[新居雅行]‥‥‥‥‥‥‥